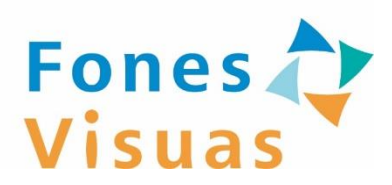

## フォーネスビジュアスアプリ

# **サービスご利用の手引書 (日々の健康管理編)**

NECソリューションイノベータ株式会社 (2024年1月 第1.2版)

# **はじめに**

**本手引書では、フォーネスビジュアスアプリが持つ健康管理機能の概要を紹介し ます。ユーザーズガイドと併せてご確認ください。**

**※ご利用いただける機能はお客様の契約内容によって異なります。**

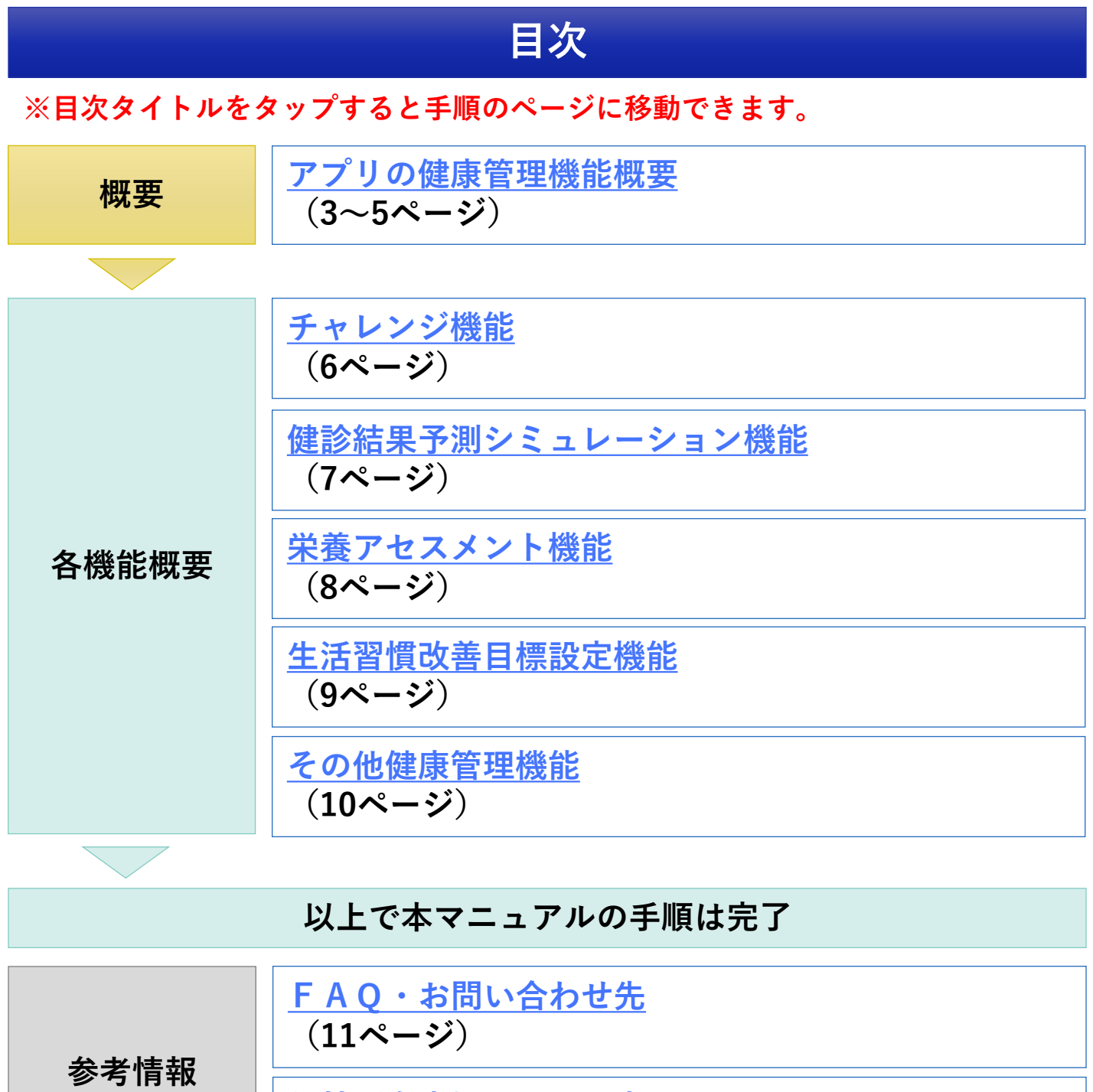

**[他社所有商標に関する表示](#page-11-0) (12ページ)**

**機能概要 アプリの健康管理機能概要(1/3)**

<span id="page-2-0"></span>**アプリが持つ健康管理機能の概要を説明します。**

#### **■手順**

- **① ホーム画面の左下の「アプリの使い方」をタップしてください。**
- **② 表示されたメニューから「アプリでできることを見てみよう」をタップしてください。**
- **③ 「アプリの使い方を確認してみよう」をタップしてください。**

**【次のページへ】**

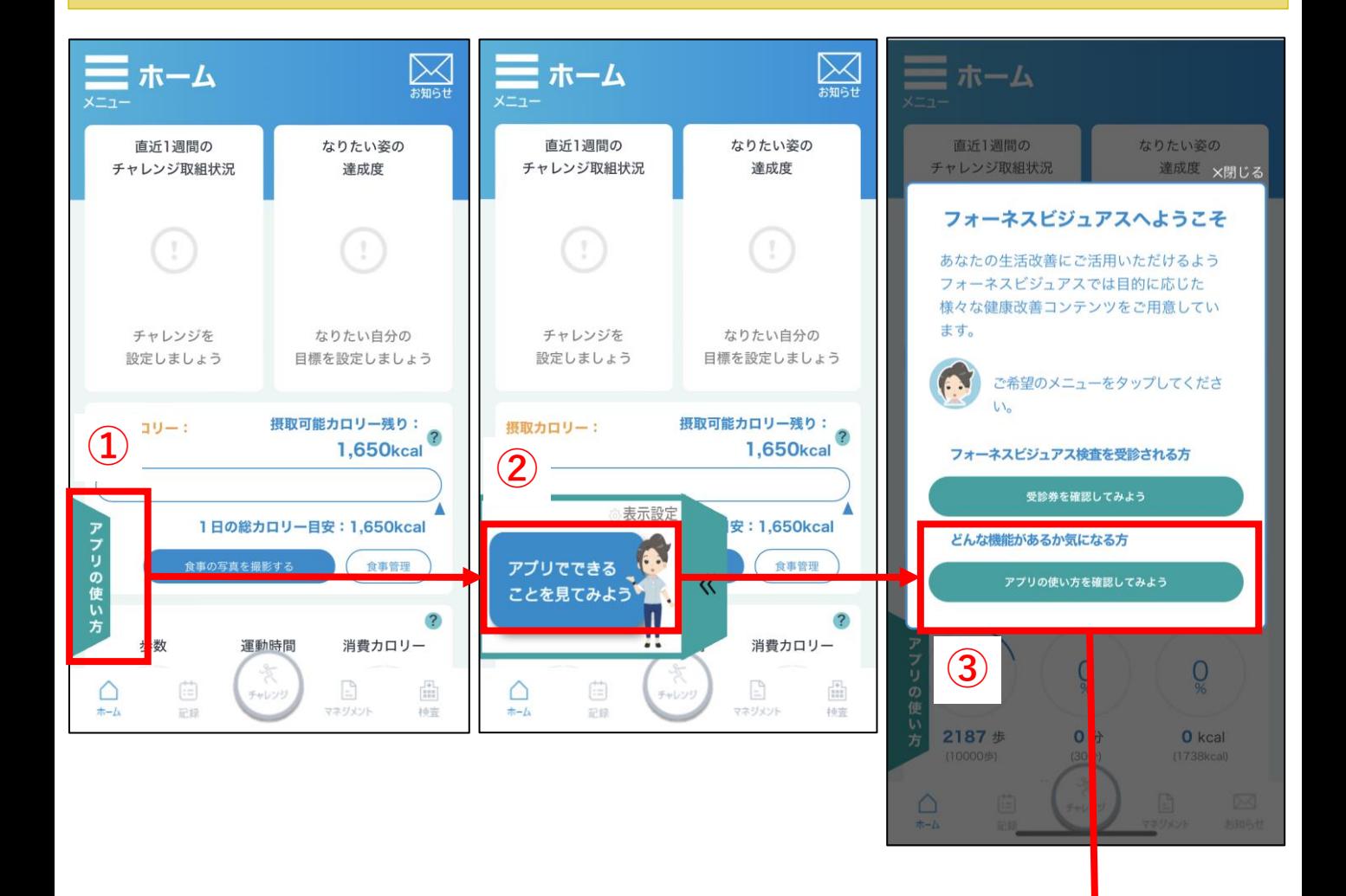

**次のページへ**

### **機能概要 アプリの健康管理機能概要(2/3)**

#### **■手順**

**④ アプリが持つ健康管理機能の概要説明が表示されますので、 内容をご確認いただき、「次へ」をタップしてください。 【次のページへ】**

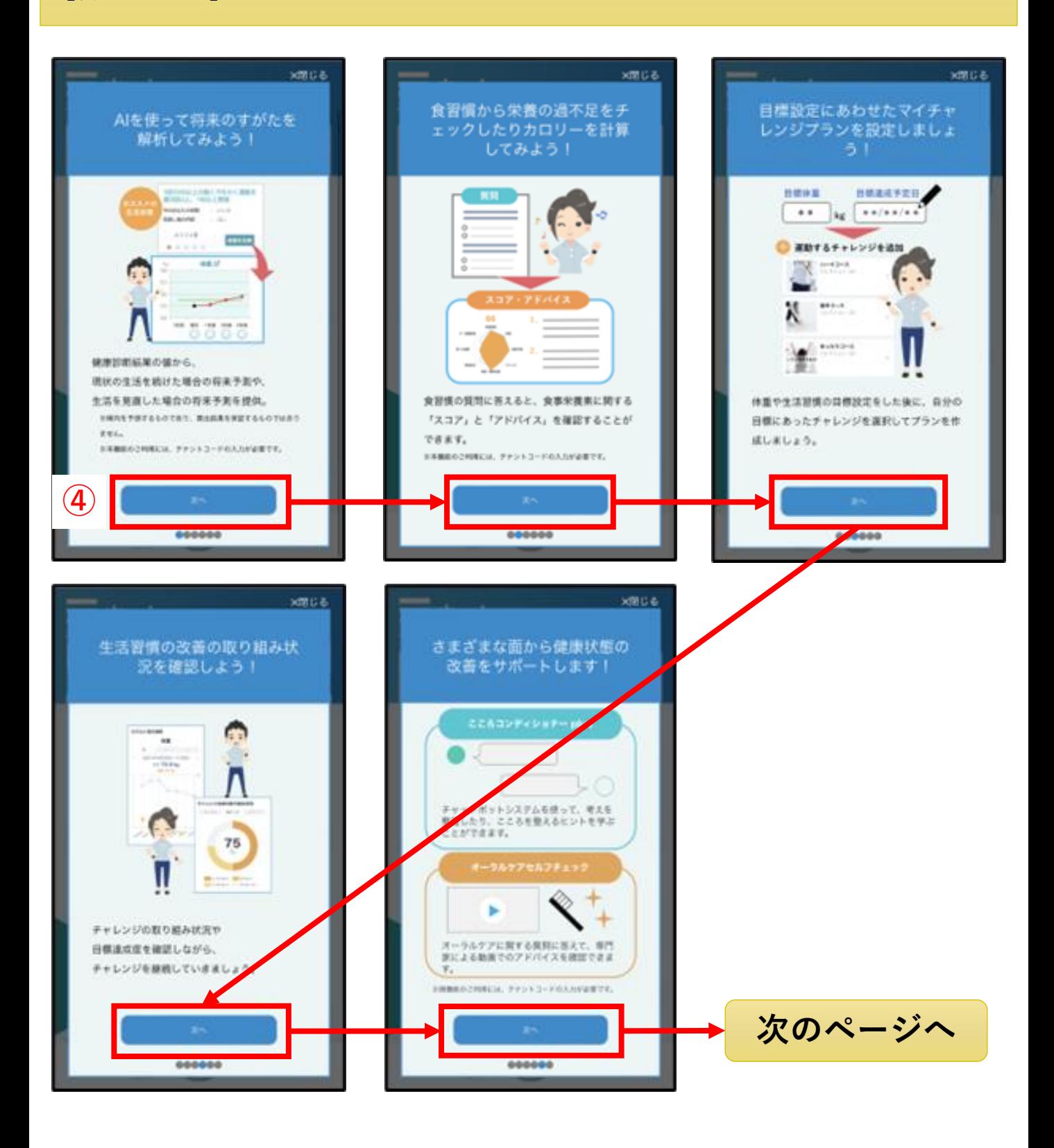

#### **機能概要 アプリの健康管理機能概要(3/3)**

#### **■手順**

**⑤ ご紹介した健康管理機能にアクセスできるボタンが表示されます。 利用してみたい機能がございましたら、該当のボタンをタップしてください。 (閉じるをタップするとホーム画面に戻ります。)**

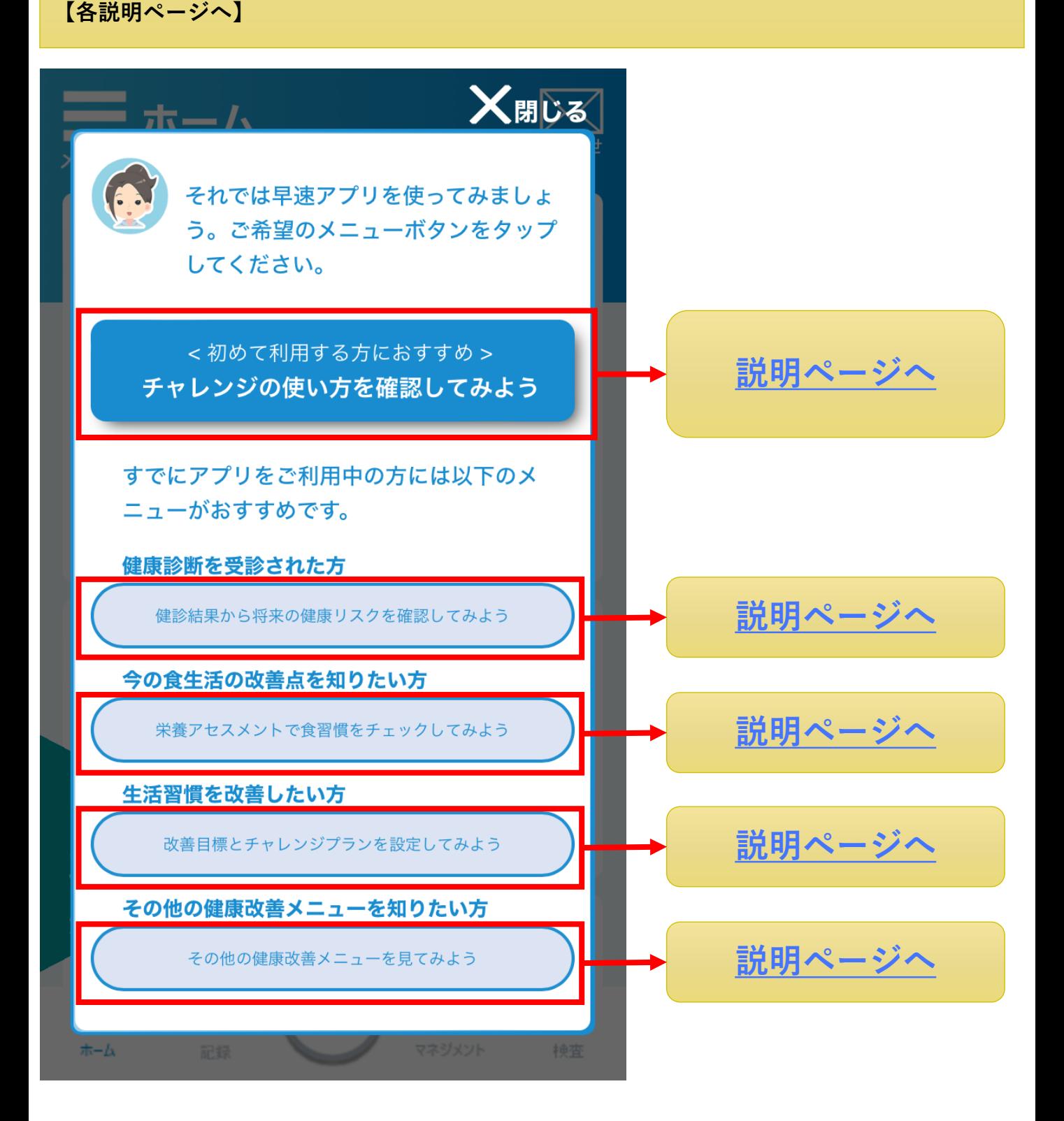

### **機能概要 チャレンジ機能**

<span id="page-5-0"></span>**チャレンジ機能の使い方をチュートリアル形式で説明します。**

### **■手順**

**① 画面の指示に従い、チャレンジ機能の使い方をご確認ください。 実際にチャレンジを設定される場合は、チュートリアルと同様の操作を実施してください。**

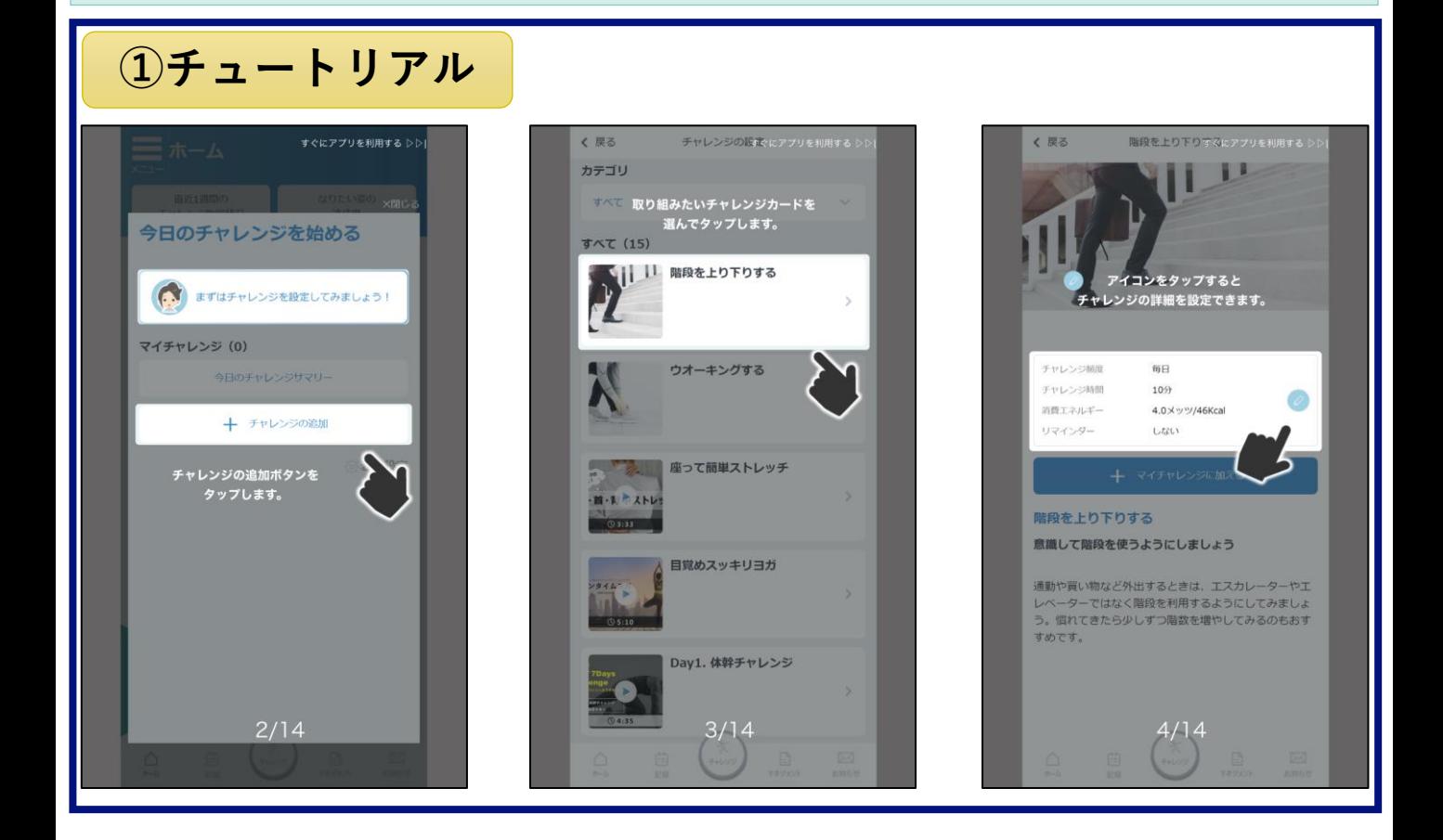

### **機能概要 健診結果予測シミュレーション機能**

<span id="page-6-0"></span>**お持ちの健診結果(定期健診等)の値を入力いただくことで、お客様向けの解説動画を作成で きます。また、将来の健康リスクや生活改善のシミュレーションも行えます。**

#### **■手順**

**① 健診結果の値を画面に入力してください。**

**② 解説動画作成機能や健康リスク/生活改善シミュレーション機能をご活用ください。**

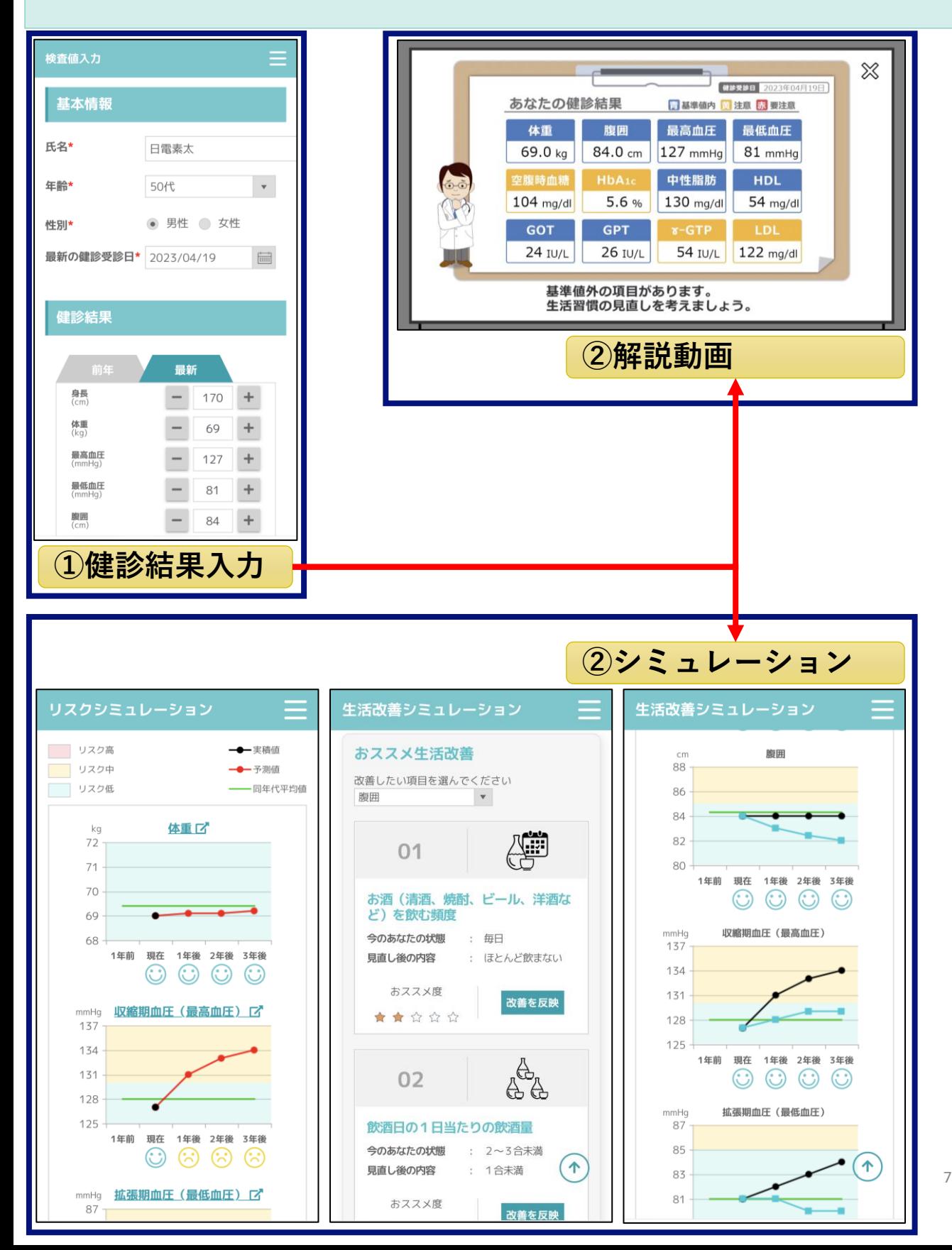

**機能概要 栄養アセスメント機能** 

<span id="page-7-0"></span>**現在の食生活に関する質問に回答いただくことで、現在の推定栄養取得量や栄養摂取に関する 改善点等を確認できます。**

- **① 現状の食生活に関する質問に回答してください。**
- **② 回答いただいた情報をもとに、現在の推定栄養摂取量や栄養摂取に関する改善点等が 表示されます。**

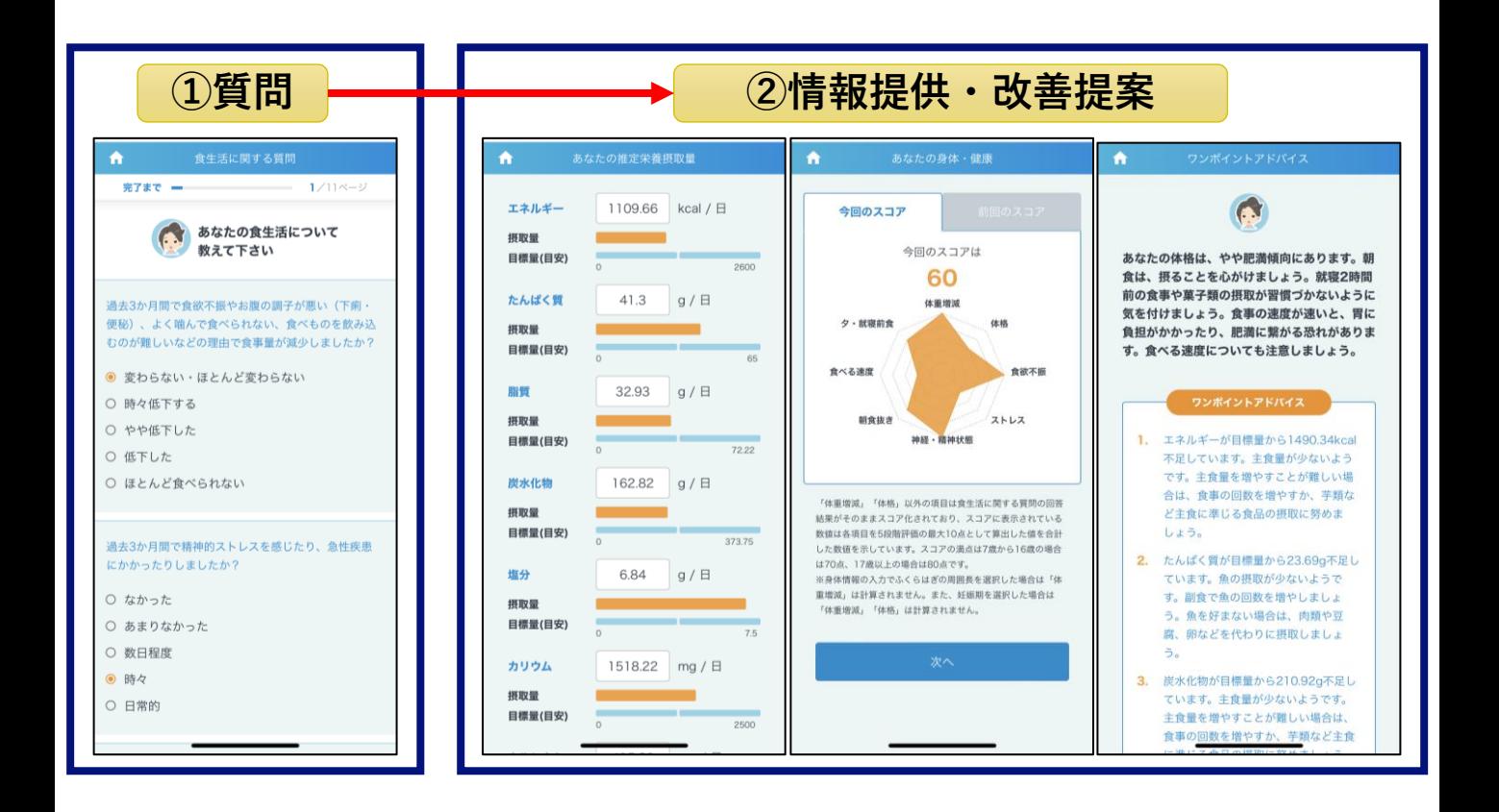

**<sup>■</sup>手順**

**機能概要 生活習慣改善目標設定機能**

<span id="page-8-0"></span>**生活習慣の改善やなりたい姿の目標を設定する機能となります。他の健康管理機能と連携して 改善に向けた行動をサポートします。(例:ホーム画面の目標達成度グラフ表示)**

#### **■手順**

- **① お客様が改善を希望される生活習慣の情報を設定してください。**
- **② 「保存」をタップしてください。**

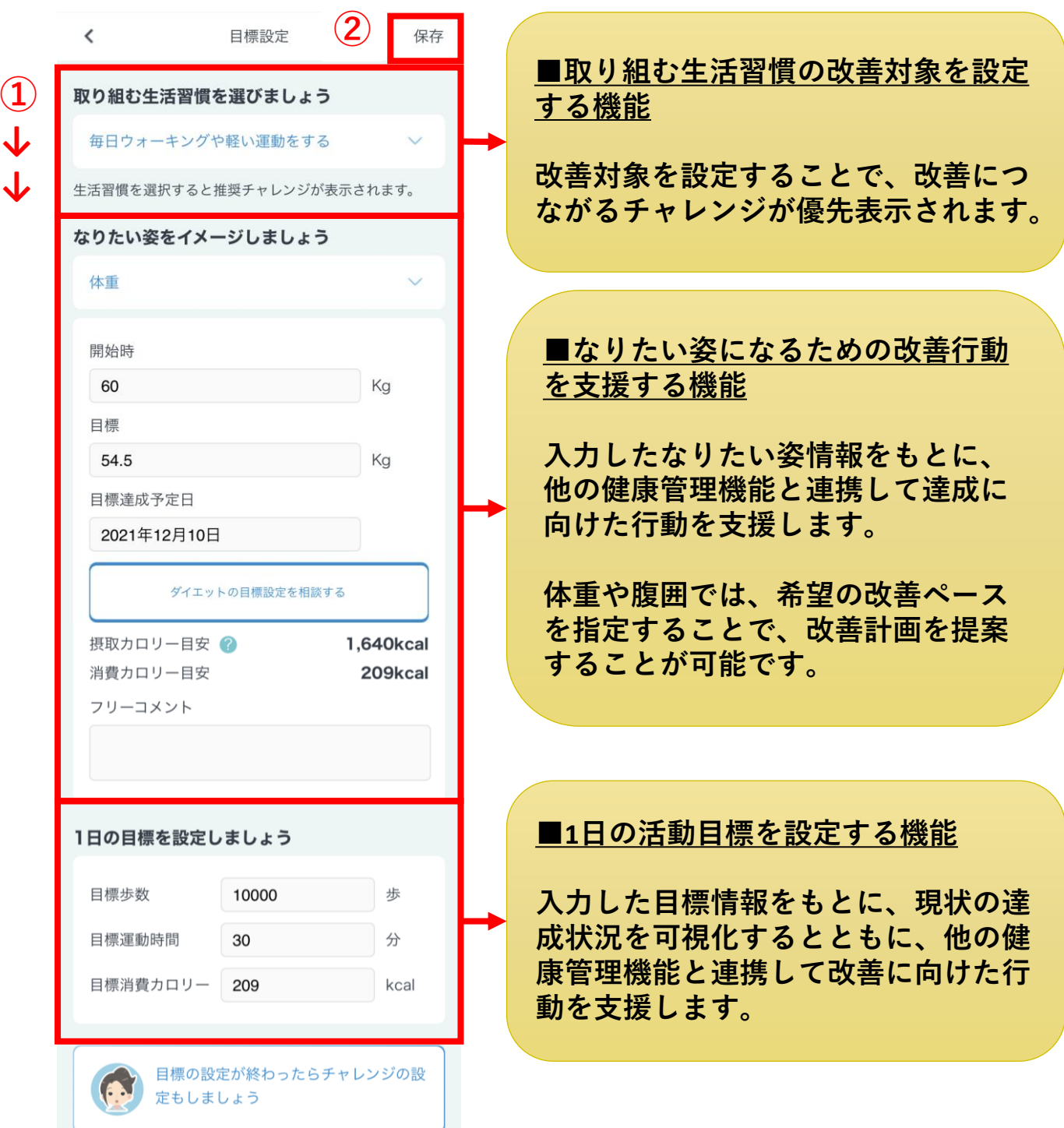

**機能概要 その他健康管理機能**

<span id="page-9-0"></span>**健康管理に役立つ機能をまとめた画面が表示されます。**

### **■手順**

**① 利用される機能をタップしてください。**

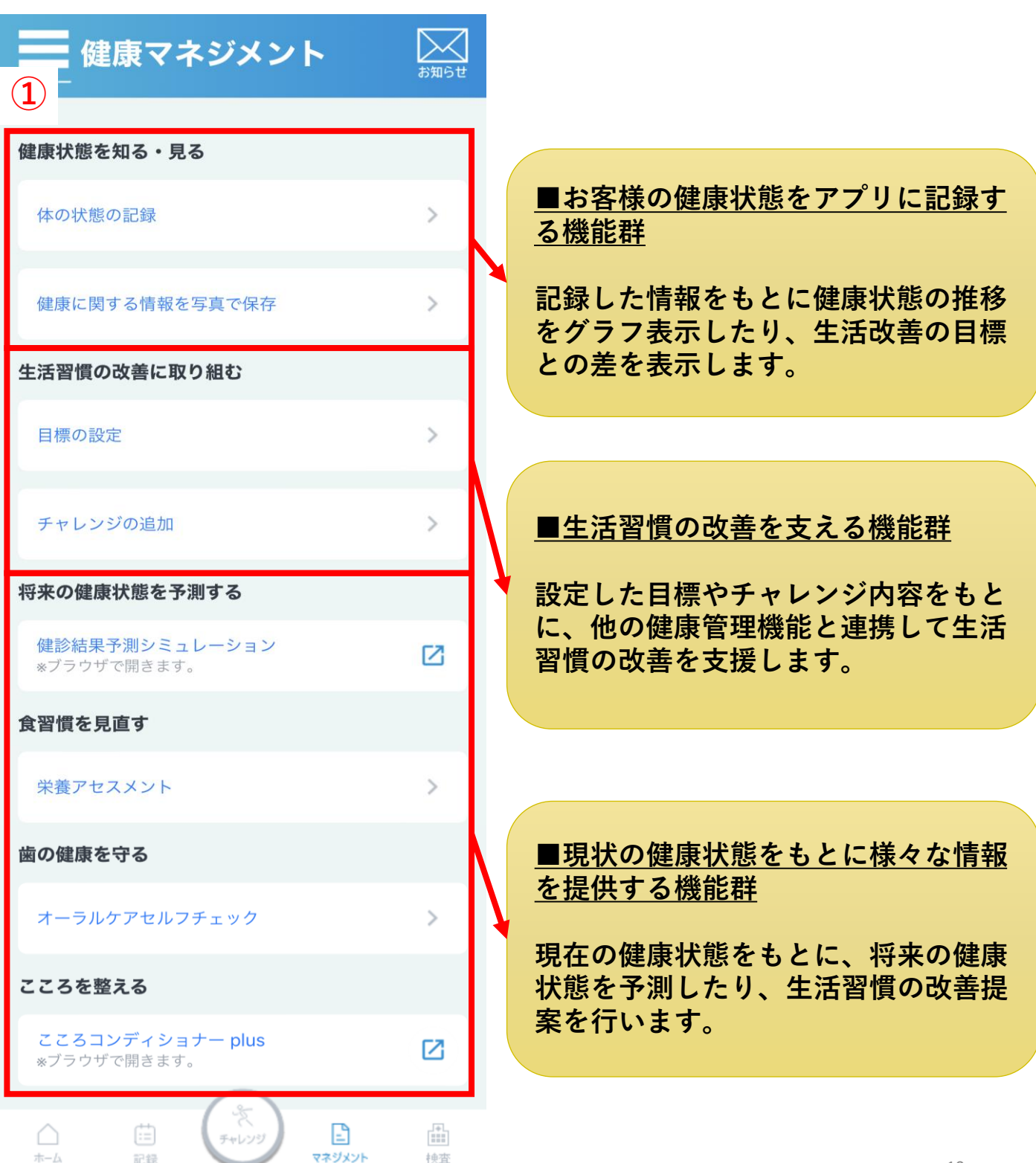

**参考情報 FAQ・お問い合わせ先**

<span id="page-10-0"></span>**■フォーネスビジュアスサービスに関する、よくあるご質問と回答を以下のFAQページに まとめました。ご不明な点がございましたら、まずはFAQをご確認ください。**

## **【FAQ掲載ページ】**

**URL: <https://foneslife.com/service/docs/faq.html>**

**■FAQで解決しない場合は、お手数ですが、以下のお問い合わせ先まで メールにてご連絡いただきますようお願いいたします。**

**【お問い合わせ先】 NECソリューションイノベータ株式会社 フォーネスビジュアス事務局 E-Mail :**[fonesvisuas-app@mlsig.jp.nec.com](mailto:fonesvisuas-app@mlsig.jp.nec.com) **受付時間:9:00~17:00 月曜日~金曜日 (祝日および当社指定休日を除く)**

**参考情報 他社所有商標に関する表示**

- <span id="page-11-0"></span>• **フォーネスビジュアス、およびFones Visuasは、フォーネスライフ株式会社の登録商標です。**
- **「QRコード」は株式会社デンソーウェーブの登録商標です。**
- **Zoom及びZoonロゴは、Zoom Video Communications,Inc.の商標または登録商標です。**
- **iPhoneは、米国および他の国で登録されたApple Inc.の商標です。iPhoneの商標は、アイホ ン株式会社のライセンスにもとづき使用されています。**
- **iOS は、Apple Inc. のOS名称です。IOS は、Cisco Systems, Inc. またはその関連会社の米国およ びその他の国における商標または登録商標であり、ライセンスに基づき使用されています。**
- **App Storeは、Apple Inc.のサービスマークです。**
- **AndroidおよびAndroidロゴ、GoogleおよびGoogleロゴ、Google PlayおよびGoogle Playロゴ、 Google Fitは、Google LLCの商標または登録商標です。**
- **その他アプリやマニュアルに記載されている会社名および商品・サービス名は、一般に各 社の登録商標または商標です。**
- **アプリやマニュアルに記載されている会社名および商品・サービス名などには必ずしも商 標表示(TM、®)を付記していません。**